# **Utiliser la coloration syntaxique dans le forum**

# **Préambule**

Pour aider les contributeurs, l'équipe des administrateurs de Debian Facile a mis en place des boutons préprogrammés.

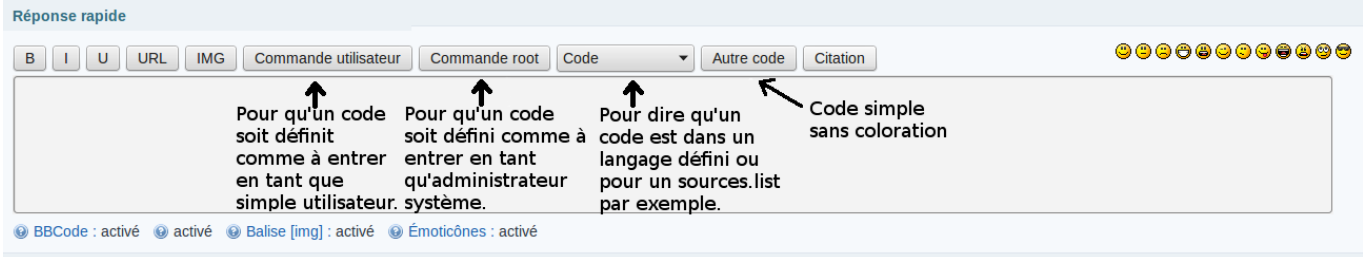

## **Pourquoi**

Sans coloration syntaxique, il est pénible de s'y retrouver en lisant un long message avec tout mélangé : du texte, des commandes et des sorties de commandes. Pour aider les entraideurs, merci de respecter les conventions suivantes :

### **Conventions**

**Il est tout à fait possible** de mettre en page son message même après l'avoir publié. Il suffit de cliquer sur le bouton Modifier en bas à droite de votre message, puis d'insérer les balises avant et après les commandes et les retours.

#### **Pour une commande utilisateur et sa sortie**

Pour indiquer la commande qui doit être passée en tant que simple utilisateur, utilisez les balises :

```
[code=user]ma_commande[/code]
[code]sa sortie[/code]
```
Soit, par exemple :

```
Voici le résultat de la commande :
[code=user]ls -l /lib/systemd/[/code]
[code]total 336
```

```
drwxr-xr-x 6 root root 36864 mai 10 10:26 system
-rwxr-xr-x 1 root root 300612 avril 17 16:37 systemd-udevd
[/code]
```
Ce qui apparaîtra sur le forum comme :

Voici le résultat de la commande :

```
ls -l /lib/systemd/
```
total 336 drwxr-xr-x 6 root root 36864 mai 10 10:26 system -rwxr-xr-x 1 root root 300612 avril 17 16:37 systemd-udevd

> **Attention**: Ne pas commencer la commande par le prompt user@nommachine:dossier\$ ni même par une version raccourcie.

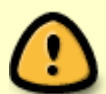

Pour indiquer que l'on est dans un dossier particulier, il suffit de l'indiquer avant, ou de commencer la première ligne par cd:

cd ~/.config/ du -h --maxdepth=1

#### **Pour une commande root et sa sortie**

Pour indiquer la commande qui doit être passée en tant que [super-utilisateur](http://debian-facile.org/doc:systeme:superutilisateur), même chose, en remplaçant « user » par « root » :

[code=root]ma\_commande[/code] [code]sa sortie[/code]

Soit, par exemple:

```
Voici le résultat de la commande :
[code=root]ls -l /var/log/apache2/[/code]
[code]total 336
-rwxr-xr-x 1 root root 36864 mai 10 10:26 access.log
-rwxr-xr-x 1 root root 300612 mai 10 16:37 error.log
[/code]
```
Ce qui apparaîtra sur le forum comme :

Voici le résultat de la commande :

ls -l /var/log/apache2/

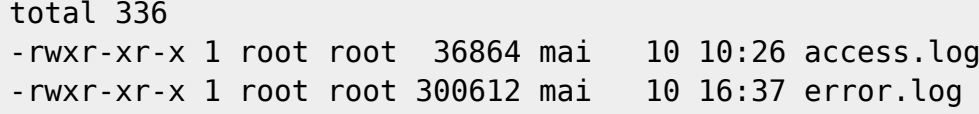

**Attention**: dans la commande sudo ls /root, le shell est a priori un shell utilisateur simple (sans quoi, il ne serait pas nécessaire de faire sudo)

Donc, c'est au choix:

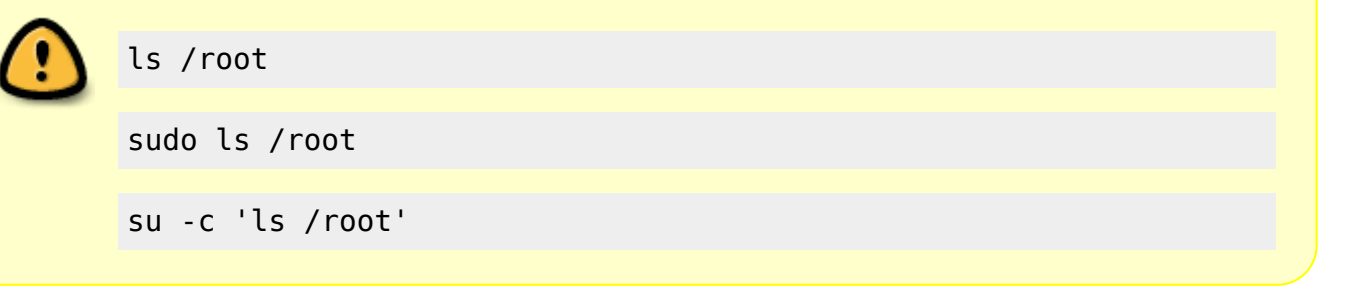

#### **Les fichiers et langages de programmation**

Il est également possible d'activer la coloration syntaxique pour différents types de fichiers. Exemple pour indiquer un extrait de *[sources.list](http://debian-facile.org/doc:systeme:apt:sources.list)*, utilisez le code « apt sources » :

Soit, par exemple:

```
[code=apt_sources]deb http://ftp.debian.org/debian jessie main contrib non-
free[/code]
```
Ce qui donne sur le forum:

deb http://ftp.debian.org/debian **jessie** main contrib non-free

Même chose pour « apt\_preferences »

Il en va de même avec les langages de programmation (perl, bash, C, python, etc.):

Il suffit (en général) de faire :

[code=langage]code[/code]

Pour obtenir la distinction de leurs colorations particulières.

### **La prime**

DF ne reculant devant aucun sacrifice, il est dit et entendu ici que tout membre DF qui indiquera sur le forum par copier-coller le lien vers cette page ci-dessous :

[i][url=http://debian-facile.org/atelier:coloration-syntaxique]Voir le tuto : Le code, ça pique moins les yeux en couleur[/url][/i]

aura pour récompense **1 point chocolat DF** de plus dans sa besace ! (en plus de l'économie en lunettes et autres soins ophtalmologiques que sa contribution lui aura procuré)

Petit rappel annexe : il faut *1000* points pour prétendre au carré de chocolat, et c'est Jojo le gourmand qui tient les comptes

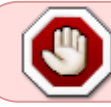

Afin d'éviter de privilégier la forme sur le fond, le point chocolat ne sera attribué **qu'une seule fois** par discussion

From: <http://debian-facile.org/> - **Documentation - Wiki**

Permanent link: **<http://debian-facile.org/atelier:coloration-syntaxique>**

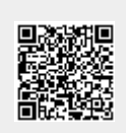

Last update: **11/02/2021 16:11**